# Petrel

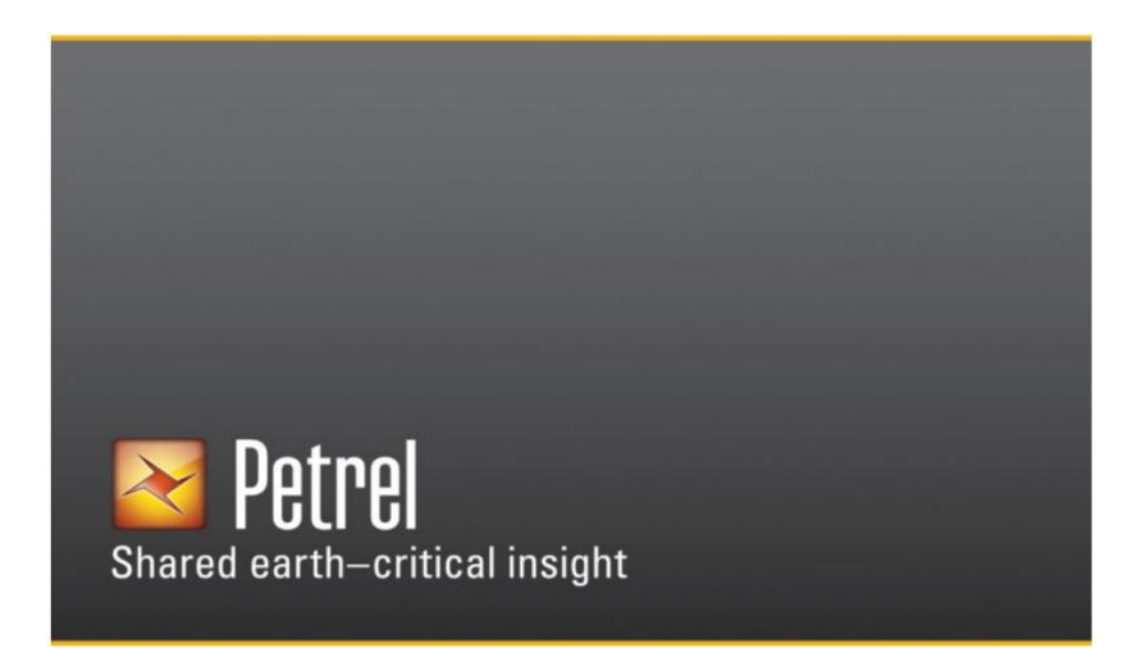

**Petrel 2014.1 – Описание версии**

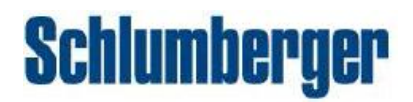

# Уведомление об авторском праве

© 1998 - 2014 Schlumberger. Все права защищены.

Никакая часть этого документа не может воспроизводиться, храниться в поисковой системе, или переводиться в любой форме или любыми средствами, электронными или механическими, включая фотокопию и перезапись, без предварительного письменного разрешения Schlumberger Information Solutions, 5599 San Felipe, Suite 100, Houston, TX 77056-2722.

## Отказ от ответственности

Использование этого продукта регулируется лицензионным соглашением. Schlumberger не даёт никаких гарантий, явных, подразумеваемых или установленных законом, относительно описанной здесь продукции и отказывается без ограничений от любых гарантий в отношении несоответствия или непригодности для конкретных целей. Schlumberger оставляет за собой право на пересмотр информации, содержащейся в этом руководстве в любое время без уведомления.

# Информация о торговом знаке

\*Собственность Schlumberger. Некоторые другие продукты и названия продуктов являются торговыми марками или зарегистрированными торговыми знаками соответствующих компаний или организаций.

## **Основные элементы платформы 2014**

#### **Новая пользовательская среда**

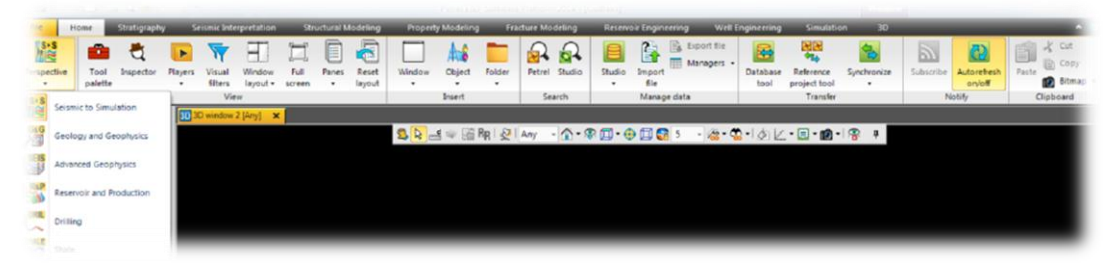

- Последовательное описание рабочих процессов
- Ориентация на данные

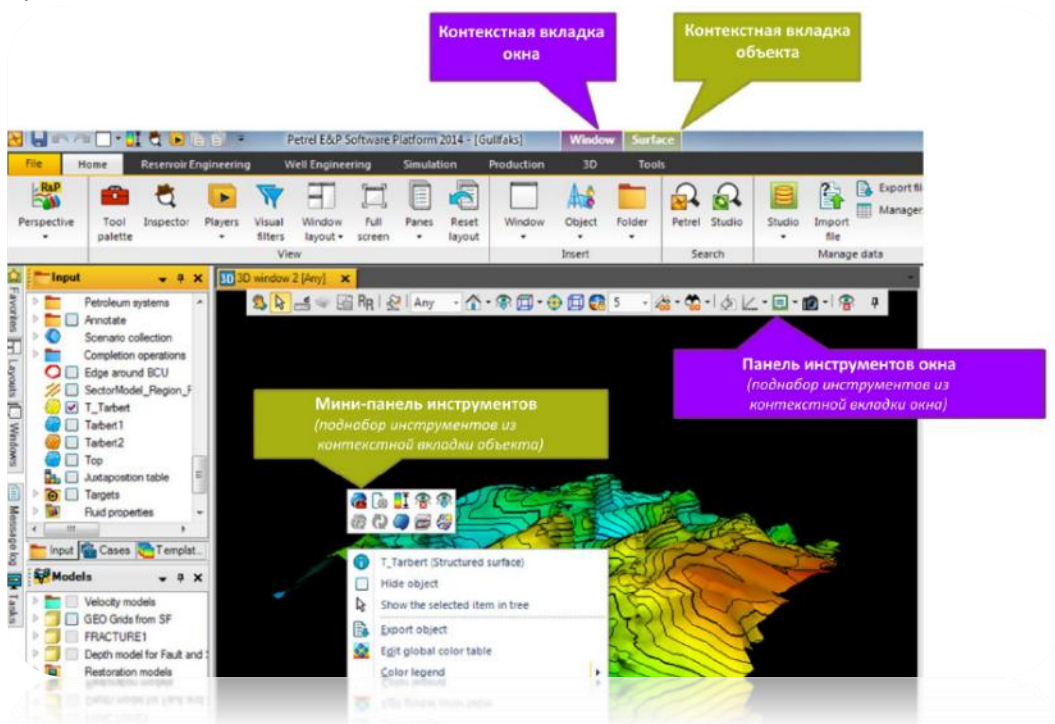

Измерение прироста продуктивности

## **Геофизика**

#### **Автоматическое прослеживание горизонтов 3Д**

- Динамическое обновление горизонта
- Сечение по Parent Points

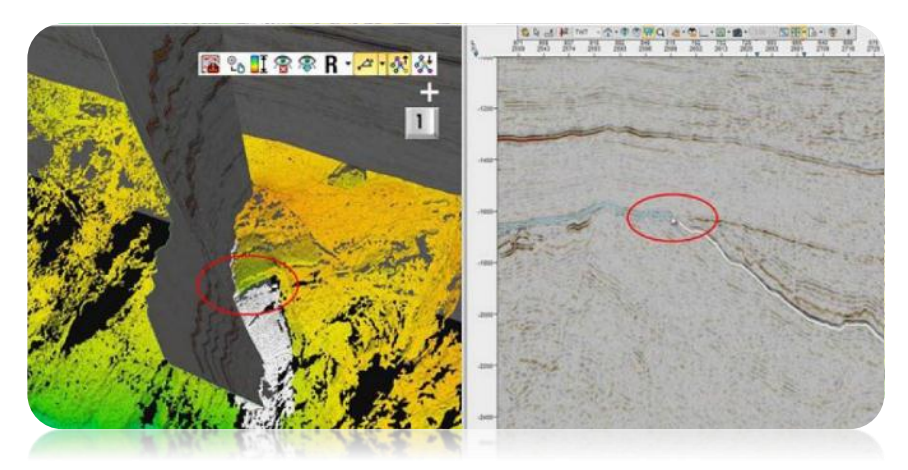

Атрибуты горизонта Dip angle\Dip azimuth

#### **Окно сейсмической интерпретации**

- Новый метод интерполяции
- Индикатор горизонтальных срезов

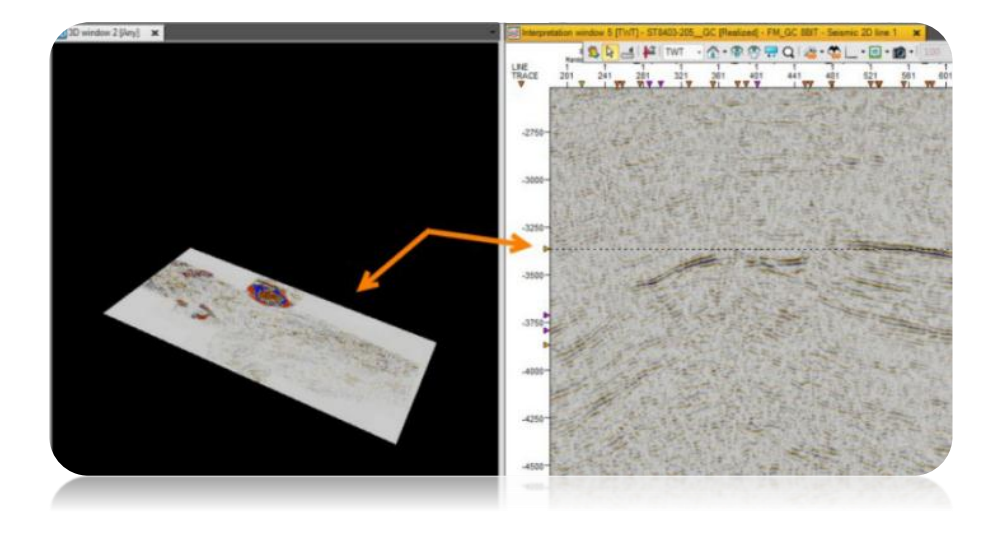

Выбор 2D профилей (PgUp/PgDn)

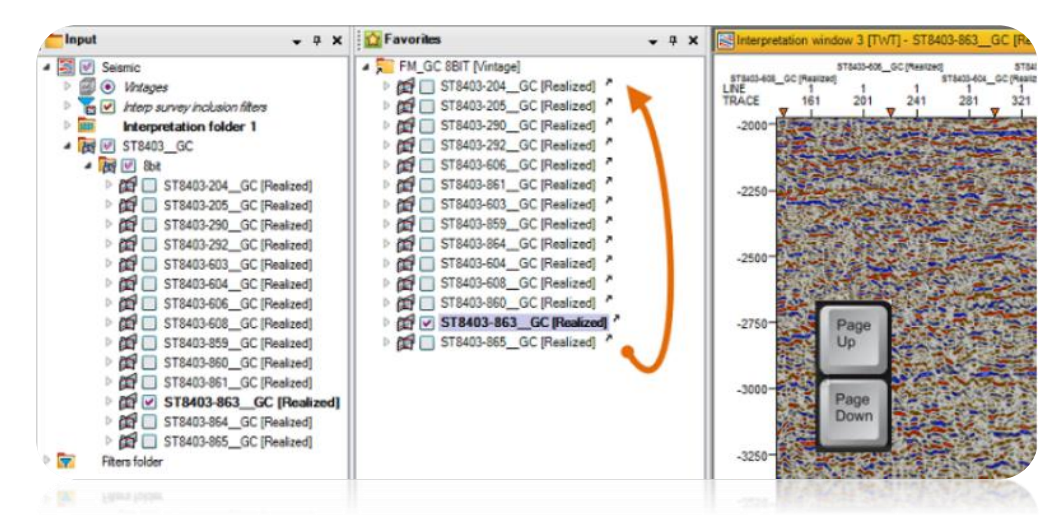

Описание версии Petrel 2014.1 3

#### **Geobody – объёмная интерпретация**

- Извлечение напрямую из сейсмического куба
- Распараллеливание алгоритма сегментации

### **Мульти – Z интерпретация**

Настройки визуализации

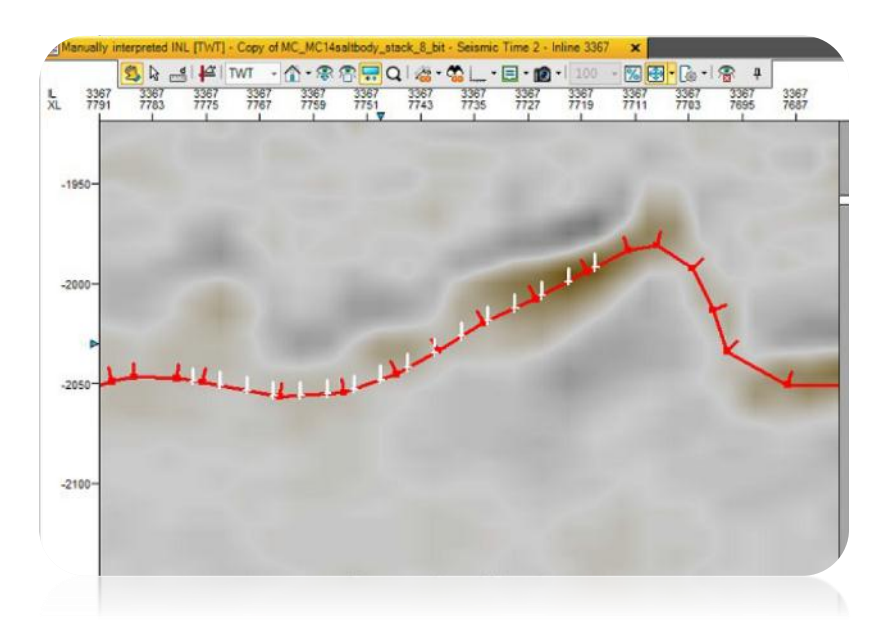

- Обновление Мульти-Z поверхности
- Доступ в Менеджере Процессов
- Поддержка Studio

#### **Количественная интерпретация**

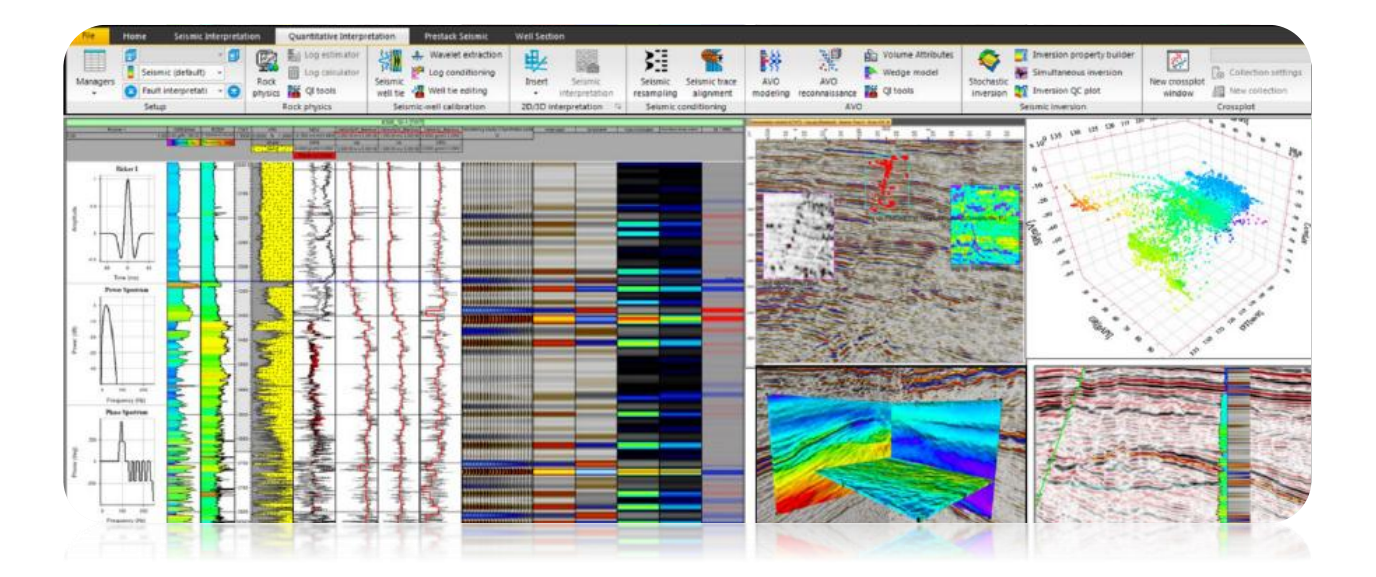

- Калькулятор упругих параметров
- Определение Vs по Vp
- Осреднение каротажей по Бейкусу
- Метод замещения флюида
- 3D кросс плот
- Расчёт AVO-атрибутов по данным до- и после- суммирования
- Инструменты для анализа данных:
	- o 3D кроссплот (сейсмика/каротажи)
	- o Одновременная визуализация атрибутов
	- o Данные до-суммирования в окне интерпретации

#### **AVO- моделирование**

Синтетические сейсмограммы (Цопприца, Аки-Ричардс, Шуе)

#### **AVO- атрибуты**

- Калибровка с кубами атрибутов
- Кросс-плот (Амплитуды-Удаления)

#### Функциональность

- Цветовые палетки
- Частотный спектр:
	- o 2D-3D сейсмические данные
	- o 128 дискретов, трассы (1, 3\*3, 9\*9)
	- o Осреднённый спектр (9\*9)
	- o Окно интерпретации, 2D-3D окна
- Формула Гарднера в Seismic Well Tie
- Осреднение импульсов:
	- o Нормализация
	- o Изменение полярности
- Менеджер рабочих процессов:
	- o Калибровка АК и СК
	- o Расчёт синтетических трасс

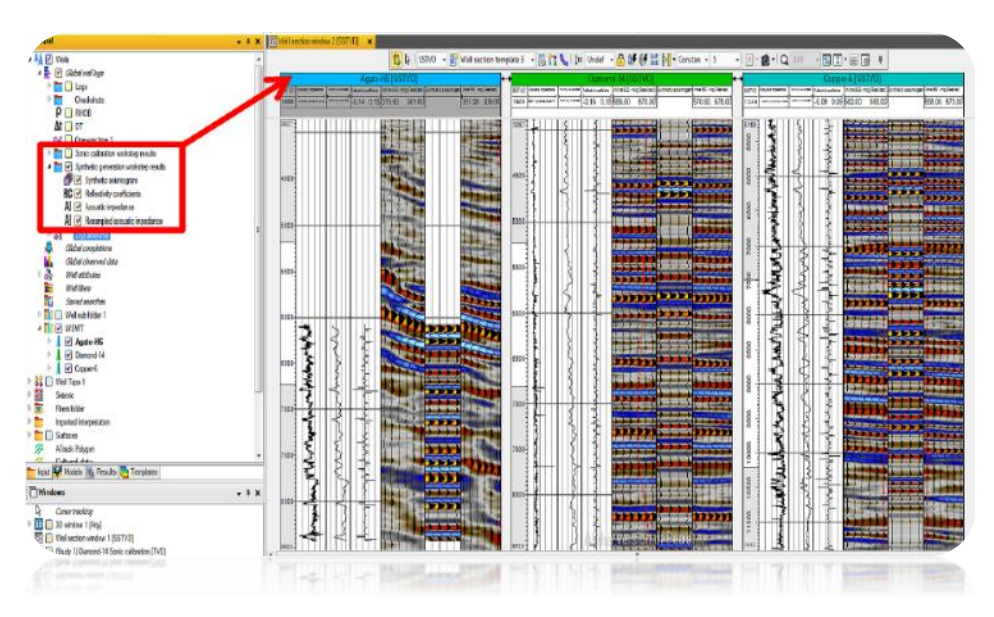

# **Геология и моделирование**

#### **Общие изменения**

2D подсчет запасов – неопределенность

![](_page_6_Picture_94.jpeg)

Улучшения в окне стратиграфической колонки

![](_page_6_Figure_5.jpeg)

Инспектор поверхностей – двумерный подсчет объемов

![](_page_6_Picture_7.jpeg)

Операции с поверхностями – расстояние до объекта

![](_page_7_Picture_1.jpeg)

Улучшенные контурные линии

![](_page_7_Picture_3.jpeg)

Прорисовка контуров в Petrel 2013 (левый) и Petrel 2014 (правый)

![](_page_7_Picture_5.jpeg)

Закраска контуров в Petrel 2013 (левый) и в Petrel 2014 (правый)

#### **Окно корреляции**

Планшеты с наклонными скважинами

![](_page_8_Picture_2.jpeg)

Настраиваемые заголовки скважин

![](_page_8_Figure_4.jpeg)

- Отображение объектов в окне корреляции
- Локальный шаблон окна корреляции
- Взаимодействие окна корреляции с 2D, 3D и окном карт

![](_page_8_Picture_8.jpeg)

- Подпись профиля корреляции
- Редактирование каротажа Zone log

![](_page_9_Figure_0.jpeg)

Демонстрационное окно Viewport

![](_page_9_Picture_2.jpeg)

- Вкладка Stratigraphy
- Палитра инструментов

![](_page_9_Picture_5.jpeg)

• Вкладка Well Section

![](_page_10_Picture_64.jpeg)

## **Структурный каркас**

Метод структурных построений DepoSpace

![](_page_10_Picture_4.jpeg)

Структура объектов Structural Framework

#### **Моделирование свойств**

Редактор параметров моделирования для непрерывных свойств

![](_page_10_Picture_65.jpeg)

Создание новых свойств в процессе Geometrical modeling в Workflow

Фациальное моделирование – Truncated Gaussian with trends

![](_page_11_Figure_1.jpeg)

Улучшенный функционал работы с Геолого-Статистическим разрезом

![](_page_11_Figure_3.jpeg)

- Появление переменной Scale up well logs в менеджере процессов Workflow
- Создание поверхности на основе фильтра (видимые точки)

#### **Трещиноватость**

- Оценка плотности трещин
- Роза диаграмма в окне Stereonet

![](_page_12_Figure_3.jpeg)

Окно тектонического стресса

![](_page_12_Figure_5.jpeg)

Улучшение масштабируемости тектонической инверсии

#### **Работа со скважинами**

Несколько траекторий для скважины

![](_page_13_Picture_43.jpeg)

- Предустановленные атрибуты каротажей
- Уровень приведения скважин
- Время последней редакции

![](_page_13_Picture_44.jpeg)

Расчет толщин по отбивкам

![](_page_13_Picture_45.jpeg)

## **Анализ структурных построений с учетом разломов**

- 1D анализ разломов (Well juxtaposition analysis)
- Процесс Horizon clean-up

![](_page_14_Picture_3.jpeg)